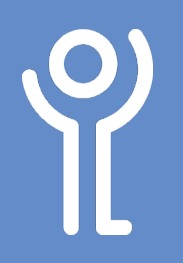

# **points?**

#### **Method One: Add a bullet list to** *text already typed***:**

- 1. In the 'Home' ribbon select the relevant text.<br>2. Click the 'Bullets' or 'Numbering'  $\frac{AVUU}{K\text{EFLNENLES}}$
- 2. Click the 'Bullets' or 'Numbering' button.

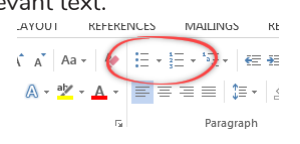

#### **Method Two: Add a bullet list to** *new text***:**

- 1. In the 'Home' ribbon click the 'Bullets' or 'Numbering' button in the toolbar.
- 2. Type your text.
- 3. Press <Return> key to be taken to a new line with a bullet point at the beginning.
- 4. When you reach the end of the list press the <return> key twice to remove the last bullet point. OR

Click return once and click the bullet button in the toolbar.

## **How do I remove bullet points?**

- 1. Click within the paragraph or select the paragraphs that no longer require the bullet or number.
- 2. In the 'Home' ribbon click the 'Bullets' or 'Numbering' button to turn the option back off.

## **How do I change the bullet style?**

- 1. Click within the paragraph or select the paragraphs that contain the bullet or numbering you wish to alter.
- 2. In the 'Home' ribbon click the 'Bullets' or 'Numbering' drop down menu button.
- 3. Click one of the styles to select it.

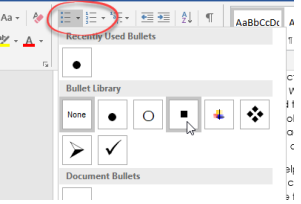

### **How do I separate a bullet list?**

Bullet points are grouped into sets. Changing one bullet points will change all points in the set. To prevent this from happening you need to separate your list

- 1. Right click at the point you wish your list to be separated.
- 2. Click 'Separate List'.

You can now format each set of bullets independently of each other.

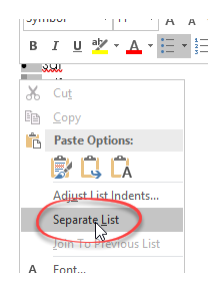

#### **How do I restart the numbering of my bullets?**

- 1. Right click at the point you wish to restart the numbering.
- 2. Choose 'Restart at 1'.

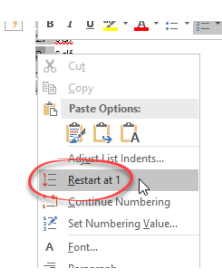

#### **How do I continue numbering from a previous list?**

- 1. Right click at the point you wish to continue the numbering from a previous list.
- 2. Choose 'Continue numbering'.

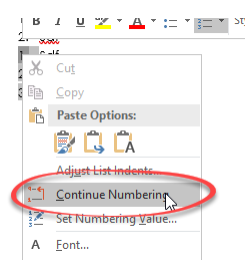

For help and assistance, call the ICT Helpdesk 0141-342 1570

Available during office hours. For critical support at other times refer to the out-of-hours phone list.

**Part of the 'How do I...' series of helpsheets. For more, visit ictsupport.key.org.uk**